## **Registration Manual for Overseas Travel Information Registration System**

- I. What is Overseas Travel Information Registration System
	- $\ddot{\bullet}$  The purpose of this system is risk management for the students travelling overseas, and collecting information for the instructions and procedures of the students' travel.
	- **Students shall complete the registration to the system before departure of the travel overseas. (To check what kind of travel you must complete the registration for, see the previous page.)**
	- **If the registration to the system is not completed before your departure, some important procedures cannot be completed and it may cause you disadvantages.**
- II. How to register
	- $\ddot{\text{4}}$  Access https://horyu.el.kyutech.ac.jp/course/view.php?id=617 and log in with your "Kyukoudai ID(九⼯⼤ ID)".
		- → Click 「2019年度海外渡航者情報登録」 (Overseas Travel Information Registration)
		- → Click the tab 「エントリを追加する」 (Enter your information)
		- \*When you fill in all the items, the registration is completed.
	- **Start the registration as soon as your travel is decided. Add or modify the information accordingly when it's finalized or changed, and make sure to complete the registration before your departure by filling in all the items.**
	- $\frac{1}{2}$  Make sure to complete your registration by the deadline informed by the staff of each campus.
	- **For more details on how to register, see the instructions on the following page.**
- III. Data Protection
	- $\ddot{\phantom{1}}$  The information you provide will be kept strictly confidential and be used only for the purpose mentioned in the section I. If the information is to be used for other purposes, it will be notified to you in advance.
- IV. Inquiries
	- $\ddot{\phantom{1}}$  The system is all in Japanese. If you need a help with the language, ask your tutor (student buddy), Japanese students in your lab, or your Japanese friends.
	- $\downarrow$  About the instructions on the following pages, inquire of the staff at each campus.

## **Instructions of Registration**

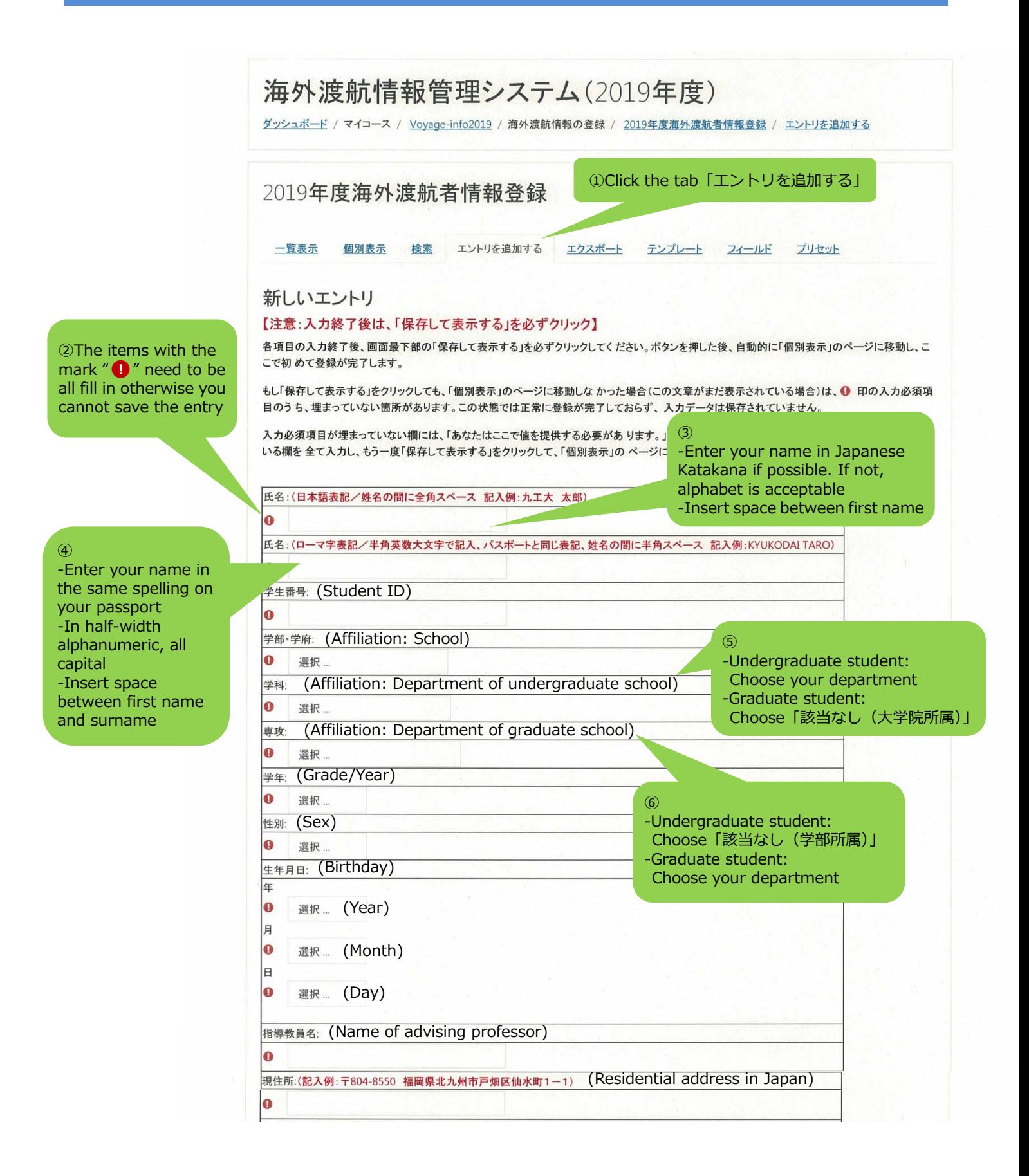

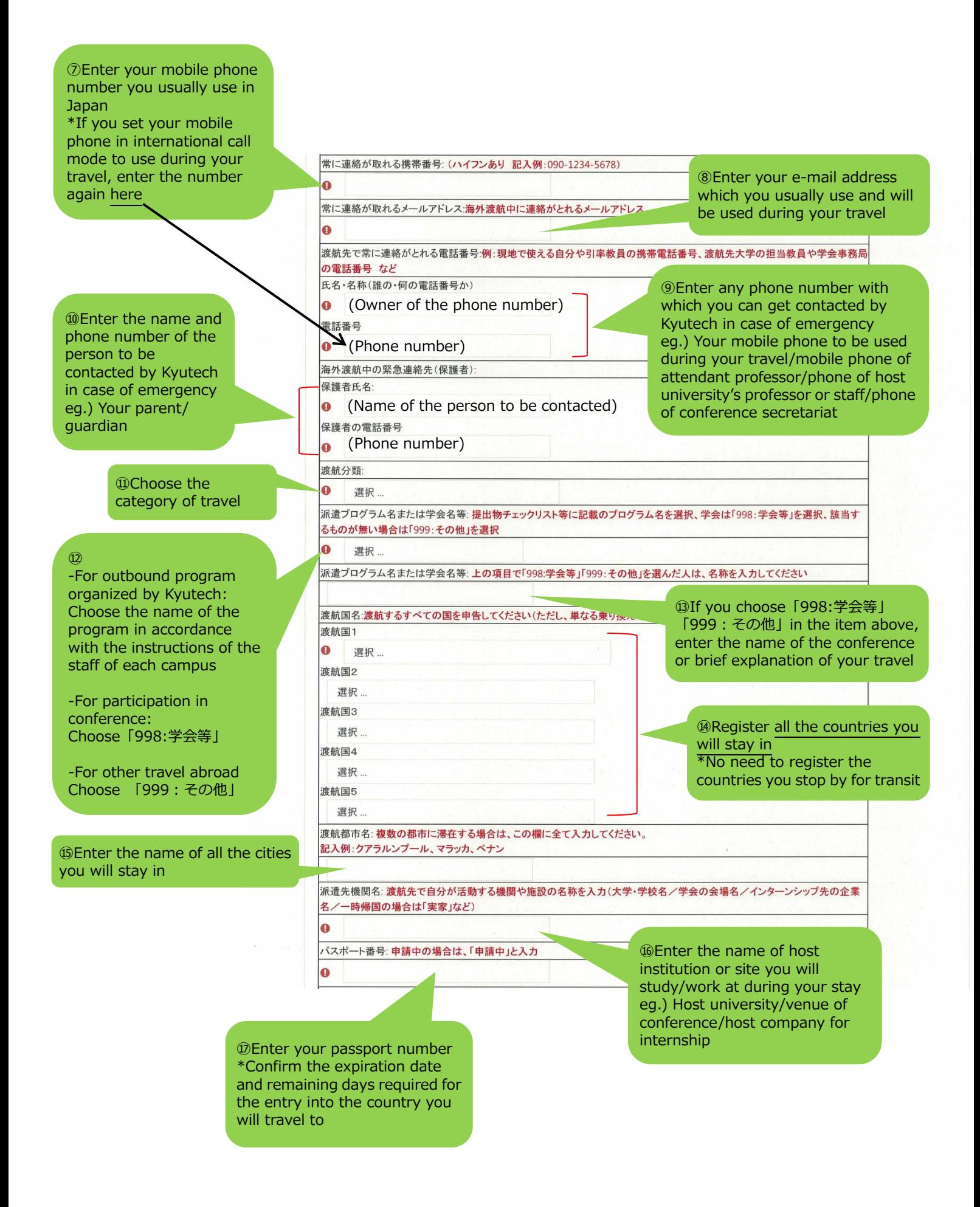

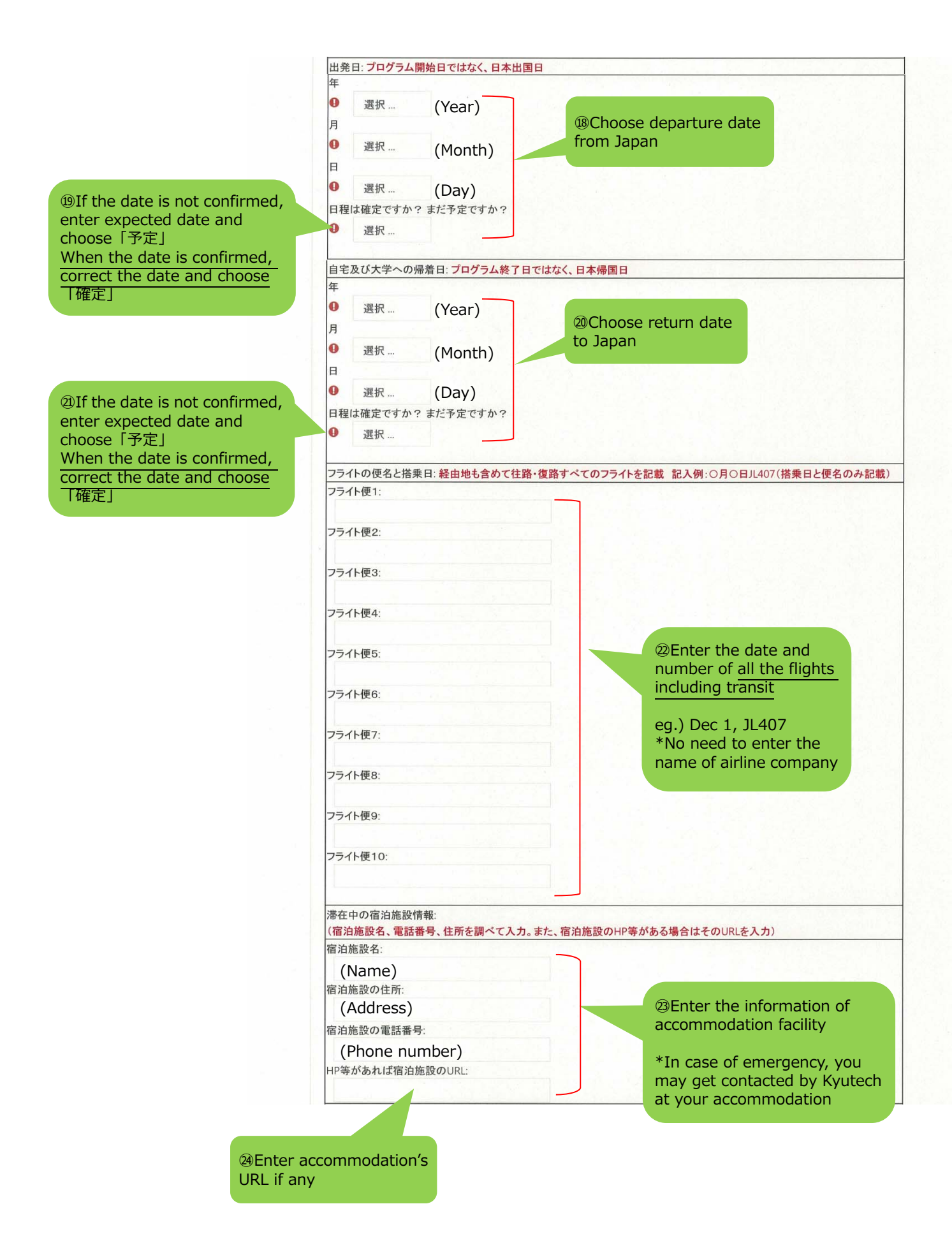

㉕Check if you complete all the procedures for your travel such as;

- submitting required documents
- taking compulsory lectures

渡航誓約書を提出しましたか:提出先はこちらを参照

□ 提出済み (Submitted Pledge) 健康状態申告書を提出しましたか:提出先はこちらを参照

□ 提出済み (Submitted Declaration of health conditions)

パスポートの写しを提出しましたか:提出先はこちらを参照

□ 提出済み (Submitted photocopy of passport)

外国出張・海外研修時の安全保障輸出管理チェックシートを提出しましたか:提出先はこちらを参照

□ 提出済み (Submitted check sheet of Security Export Control)

学研災付帯海外留学保険に加入していますか:

□ 学研災付帯海外留学保険に加入済み (Submitted application for travel insurance designated by Kyutech)

異文化適応セルフチェックを受講しましたか

異文化適応セルフチェックの受講登録はこちら⇒戸畑、飯塚、若松

□ 異文化適応セルフチェックの受講済み (Taken Intercultural Awareness Session)

危機管理講習を受講しましたか 危機管理講習の受講登録はこちら⇒戸畑、飯塚、若松

□ 危機管理講習の受講済み (Taken Risk Management Lecture)

たびレジに登録しましたか

□ たびレジに登録済み (\*No need to check here)

※入力終了後は、「保存して表示する」を必ずクリックし、入力データを保存してください。

※なお、もう一つのボタン「保存して次を追加する」をクリックした場合、登録が完了していれば、新規入力画面になります(入力したデータの表示が消 えます)。入力したデータがそのまま表示されている場合は、入力必須項目に埋まっていない箇所があります。

保存して表示する 保存して次を追加する

■各種書類 提出先リスト

㉖Make sure to click the button 「保存して表示する」to save and submit the data you entered